# Drive System Application

# applications

### **MICROMASTER 4 & SINAMICS G120 Application Description**

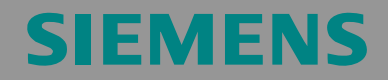

Profibus monitoring and "LOCAL / REMOTE" changeover

SINAMICS G120

# **Warranty, liability and support**

We do not accept any liability for the information contained in this document.

Any claims against us - based on whatever legal reason - resulting from the use of the examples, information, programs, engineering and performance data etc., described in this Application Examples shall be excluded. Such an exclusion shall not apply in the case of mandatory liability, e.g. under the German Product Liability Act ("Produkthaftungsgesetz"), in case of intent, gross negligence, or injury of life, body or health, guarantee for the quality of a product, fraudulent concealment of a deficiency or breach of a condition which goes to the root of the contract ("wesentliche Vertragspflichten"). However, claims arising from a breach of a condition which goes to the root of the contract shall be limited to the foreseeable damage which is intrinsic to the contract, unless caused by intent or gross negligence or based on mandatory liability for injury of life, body or health The above provisions does not imply a change in the burden of proof to your detriment.

Copyright© Copyright-2006 Siemens A&D. It is not permissible to transfer or copy these Application Examples or excerpts of them without first having prior authorization from Siemens A&D in writing.

If you have any recommendations relating to this document then please send them to us at the following e-mail address:

<mailto:sdsupport.aud@siemens.com>

**Note** The Application Examples are not binding and do not claim to be complete regarding the circuits shown, equipping and any eventuality. The Application Examples do not represent customer-specific solutions. They are only intended to pro-vide support for typical applications. You are responsible in ensuring that the de-scribed products are correctly used. These Application Examples do not relieve you of the responsibility in safely and professionally using, installing, operating and servicing equipment. When using these Application Examples, you recognize that Siemens cannot be made liable for any damage/claims beyond the liability clause described. We reserve the right to make changes to these Application Examples at any time without prior notice. If there are any deviations between the recommendations provided in these Application Examples and other Siemens publications - e.g. Catalogs - then the contents of the other documents have priority.

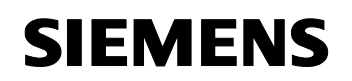

SINAMICS G120

## **Introduction**

### **Objective of the application**

This application was generated in order to provide users with a user-friendly way of implementing a PROFIBUS monitoring function. The application monitors the system for Profibus failure.

Using a MICROMASTER 440 or a SINAMICS G120 drive equipped with CU24S DP and a PLC - in this case an S7 300 – this applications shows how a Profibus communications error (failure) can be identified.

#### **Core contents of this application**

The following core points are discussed in this application:

- Parameterizing MICROMASTER 4 / SINAMICS G120
- Programming the PLC
- •

### **Limit of the scope**

This application does not provide any description of the SIMATIC STEP 7 engineering tool.

<span id="page-3-0"></span>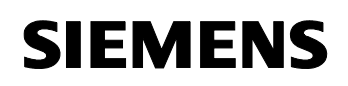

SINAMICS G120

# <span id="page-3-1"></span>**Table of Contents**

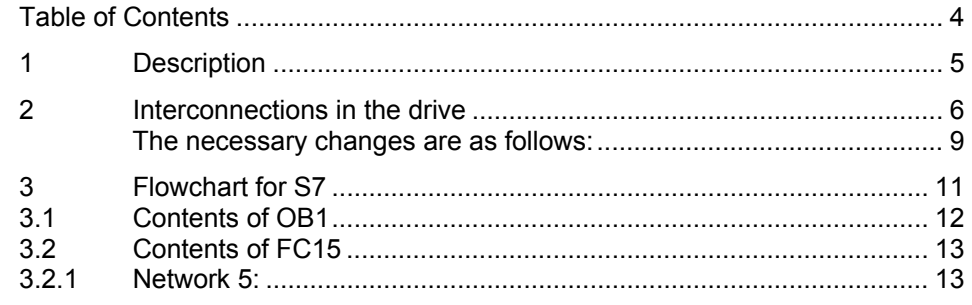

SINAMICS G120

# <span id="page-4-1"></span><span id="page-4-0"></span>**1 Description**

If there is a Profibus communications error (failure) or if the system is specifically powered-down (SIMATIC S7 and Profibus communications), then the drive inverter should be changed over to other command and setpoint sources. This then guarantees uninterrupted operation (e.g. for emergency operation).

In order to solve this task, the possibilities of the 3 command data sets (CDS) of MICROMASTER 4 (430 & 440) / SINAMICS G120 will be used.

3 different drive control types can be implemented with these command data sets (CDS).

### **Command data set 1 [CDS-1]**

The drive inverter is controlled via Profibus.

It receives its setpoints and on/off commands via the BUS (P0700[0] = 6, P1000[0]  $= 6$ ).

### **Command data set 2 [CDS-2]**

When Profibus communications fail or if the system is shutdown in a controlled fashion, then the drive inverter should operate with a local setpoint. In this case, with a fixed frequency,  $P0700[1] = 2$ ,  $P1000[1] = 3$ .

### **Command data set 1 [CDS-3]**

The drive inverter should be controlled from a control station or "local" operation. This means that it receives its setpoints as analog value. However, the various states should still be signaled back via Profibus (P0700[2] = 2, P1000[2] = 2).

SINAMICS G120

# <span id="page-5-1"></span><span id="page-5-0"></span>**2 Interconnections in the drive**

The basic philosophy for monitoring communications is based on the fact that in addition to the 2 words that are transferred (control word 1 and the main setpoint) an additional word is sent to the drive. This word contains a comparison value (PZD 3). This value is processed in the MICROMASTER / SINAMICS and a bit that can be evaluated is generated as a result of the appropriate interconnection, shown in Fig. 2.1.

### **Komparator 1 & Timer 1**

The word that is received is compared with "0" in comparator 1 (P2885). If the word that has been received is greater, then the bit is set; if it is lower, then the bit is inactive. This bit is switched to timer 1 (P2849), which operates as switch-in delay element (0). When the bit is activated, timer 1 starts; if it is inactive, it is stopped and reset.

The PLC sends a value of "200" for 30 seconds via Profibus (any value can be selected, in this particular example, 30 s was selected). This value is greater than "0". This means that the bit is active and the timer (e.g. 35 seconds) counts down. After the 30 s has expired, the PLC sends a value of "-200" for one second. This resets the output bit of the comparator so that the timer is stopped and the bit is again set for the following 30 seconds.

### **CDS 1 & CDS 2**

If the Profibus connection develops an error condition (e.g. fails), or the PLC goes to STOP, the value of "-200" is not sent, the comparator bit is not reset and after 35 seconds, the output bit of timer 1 becomes active. This bit can now be used in order to execute the appropriate actions (i.e. responses) when Profibus fails. The bit (the output of timer 1 P2852) is used as the command source to toggle (changeover) between the two first command data sets BDS1 [CDS1] and BDS 2 [CDS 2] (P0810 = remote / local control). This means that when the output bit of timer 1 is activated a changeover is made from remote to local operation. The drive inverter now receives a fixed frequency as the setpoint and it receives the commands from the terminal strip.

### **CDS 3**

Digital input 6 is used for the changeover to the third data set (P0706 = 99, P0811 = 722.5). The drive inverter setpoints are now received as analog value.

### **Note**

After PROFIBUS fails Alarm A0703 is issued "No valid setpoints are received from Profibus". This alarm cannot be acknowledged; however this is not relevant for operation via the terminal strip. This alarm is no longer output after changing over from PROFIBUS to the terminal strip.

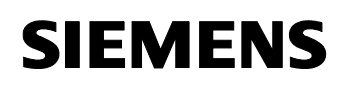

SINAMICS G120

### **Timer 2**

Timer 1 is activated with timer 2. Timer 2 operates as switch-in delay function and is set to 1.5 s. This means that if no signal is received from comparator 1 within 1.5 s, timer 2 is activated. After 35 s expires, the output of timer 1 is set, i.e. Profibus failure is detected.

If PROFIBUS is now to be re-activated (e.g. CPU in RUN), then the system must wait 35s until timer 1 is reset (using ON, OFF and powering-up the CPU, this 35 s could be bypassed).

Note:

If timer 2 is not configured then this can mean that Profibus failure is not detected.

Reason: If Profibus fails precisely at the instant at which value "-200" is sent and if timer 2 has not been configured (timer 2 is used to start timer 1) comparator 1 cannot be activated and in turn timer 1 cannot be activated >Profibus failure is not detected<.

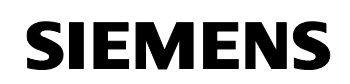

# SINAMICS G120

Figure 2-1

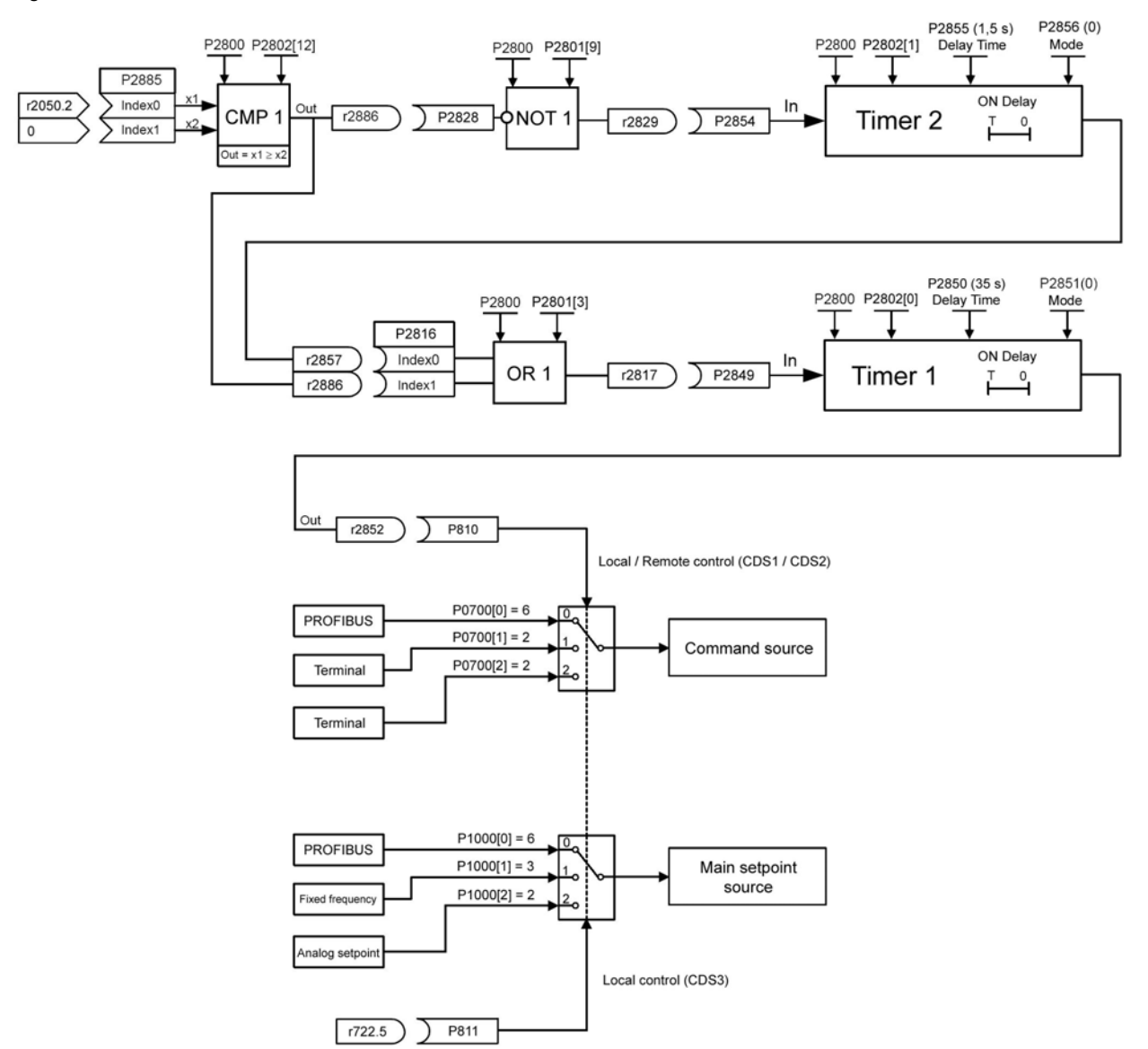

The programming can be manually carried-out using the operator panel (BOP/AOP), or using the STARTER / DriveMonitor commissioning tool.

# <span id="page-8-0"></span>**SIEMENS**

### Profibus monitoring and "LOCAL / REMOTE" changeover MICROMASTER 4 &

SINAMICS G120

### <span id="page-8-1"></span>**The necessary changes are as follows:**

### **Command source**

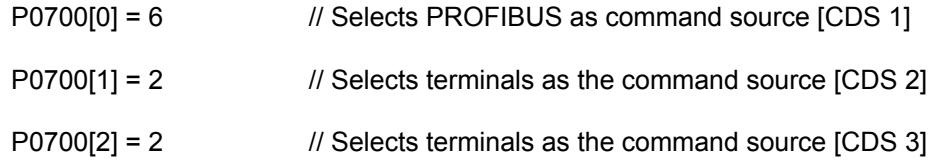

#### **setpoint source**

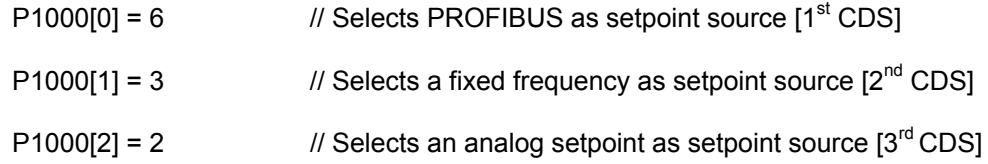

### **Selecting a fixed frequency:**

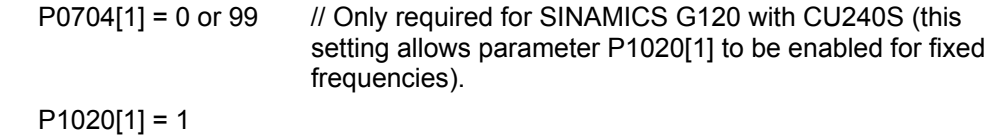

P1001[0] = fixed frequency [Hz]

### **Free blocks**

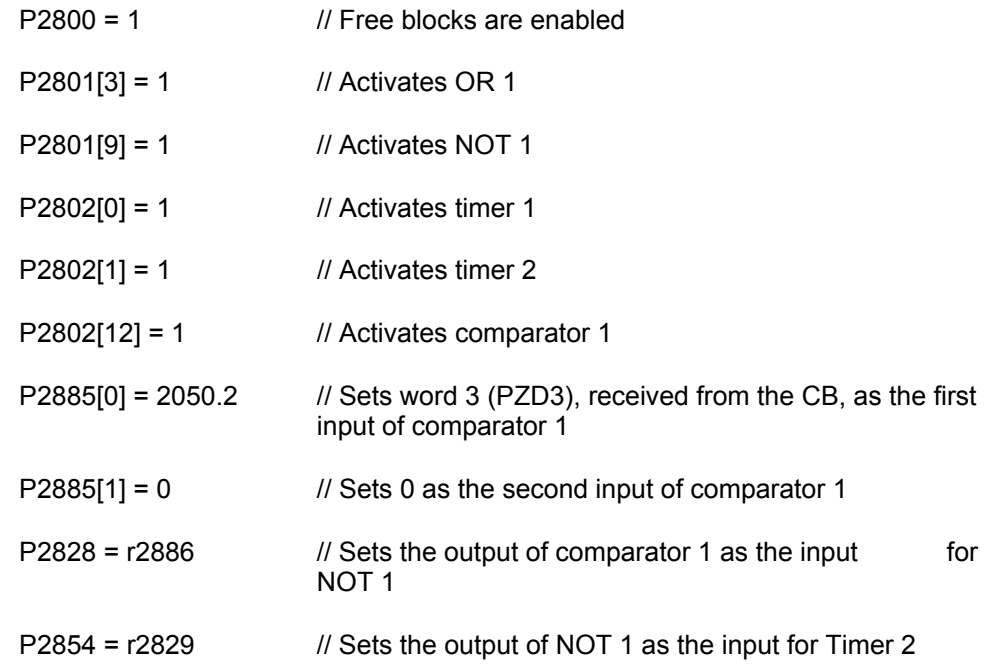

# **SIEMENS**

### Profibus monitoring and "LOCAL / REMOTE" changeover MICROMASTER 4 &

SINAMICS G120

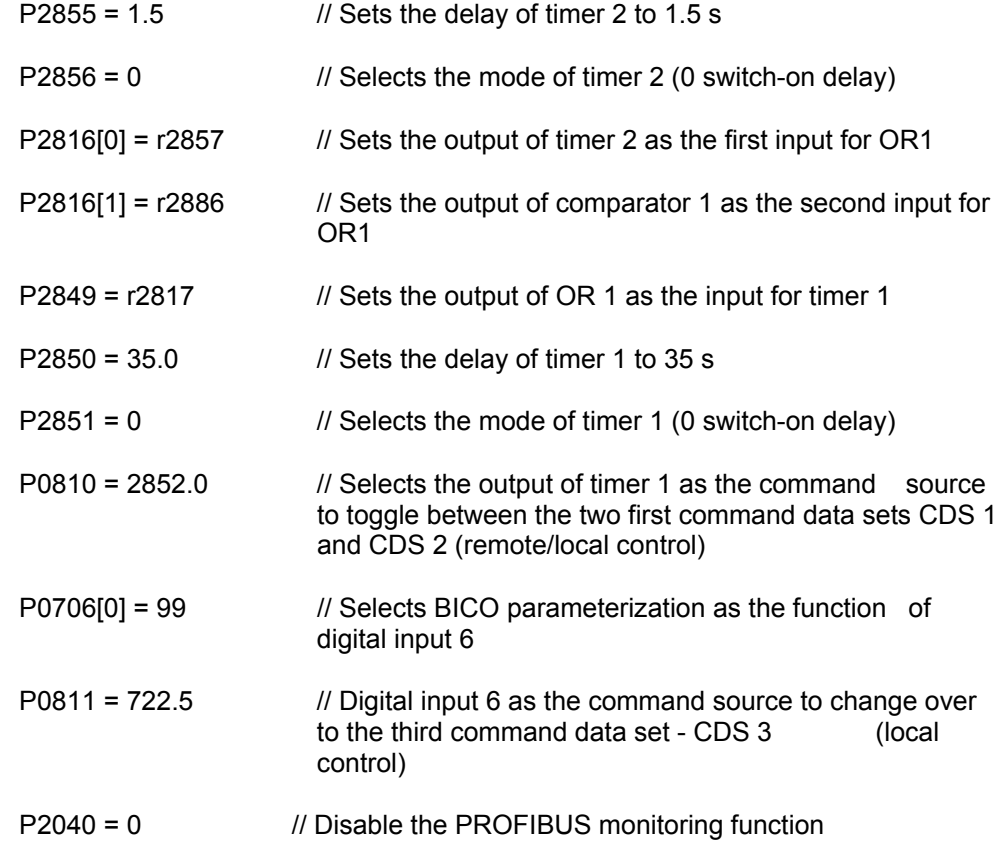

SINAMICS G120

# <span id="page-10-1"></span><span id="page-10-0"></span>**3 Flowchart for S7**

The following program flowchart clearly shows the programmed Profibus monitoring in the PLC.

Figure 3-1

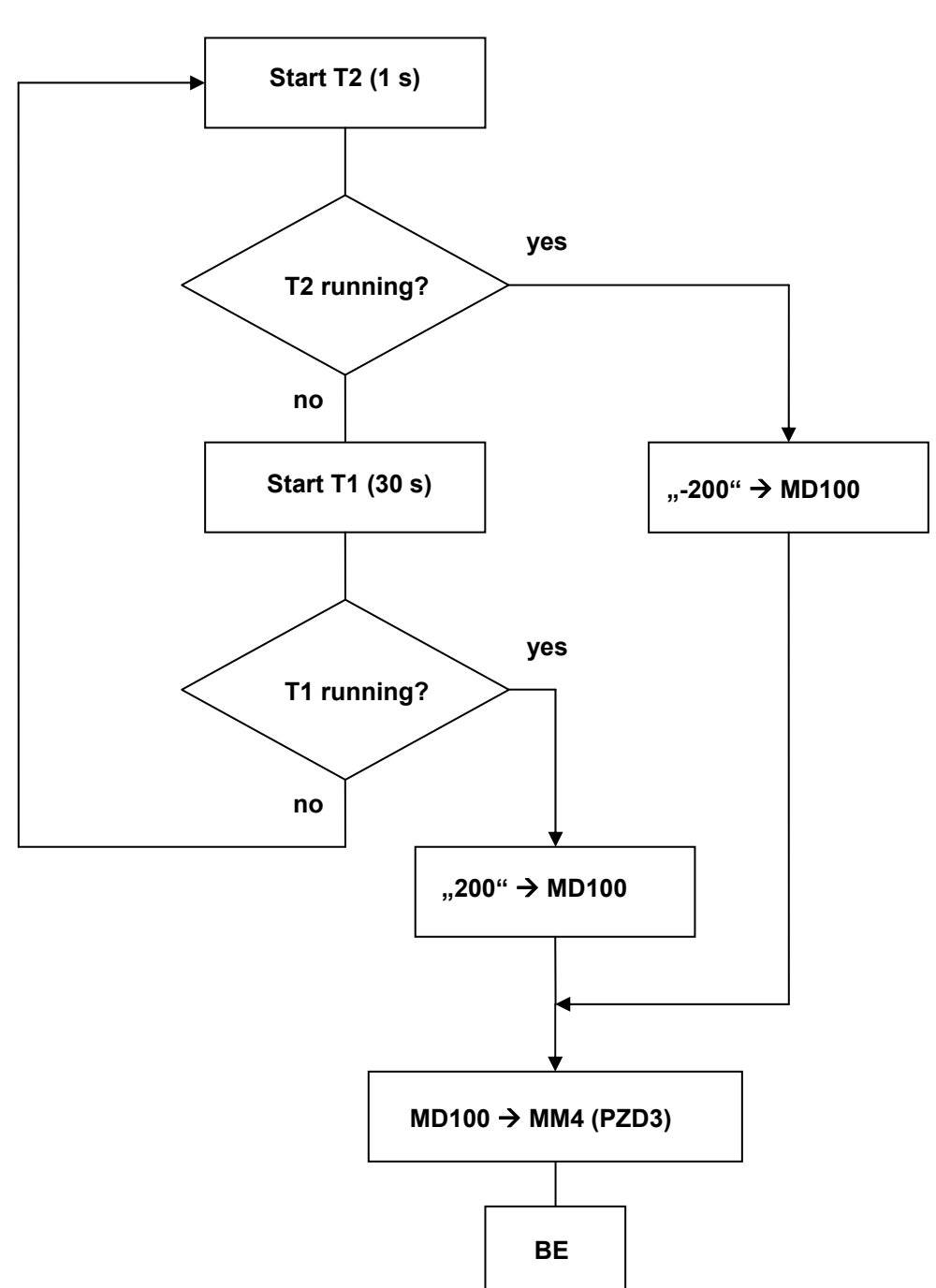

SINAMICS G120

<span id="page-11-0"></span>This program flowchart is implemented in the attached S7 project. The control word 1 and the main setpoint are sent to the drive in the OB1. Function FC 15 is called – shown in the flowchart above.

### <span id="page-11-1"></span>**3.1 Contents of OB1**

### **Network 1:**

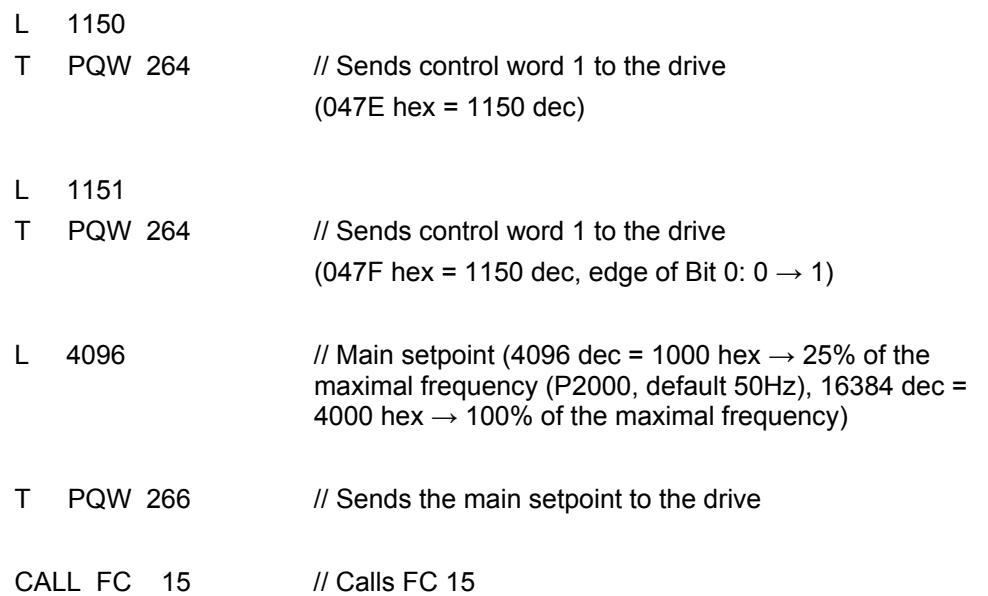

# <span id="page-12-0"></span>**SIEMENS**

Profibus monitoring and "LOCAL / REMOTE" changeover MICROMASTER 4 &

SINAMICS G120

### <span id="page-12-1"></span>**3.2 Contents of FC15**

### **Network 1:**

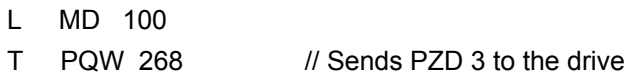

### **Network 2:**

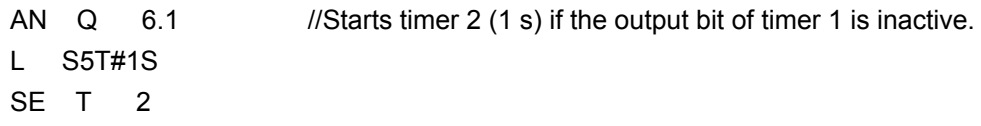

### **Network 3:**

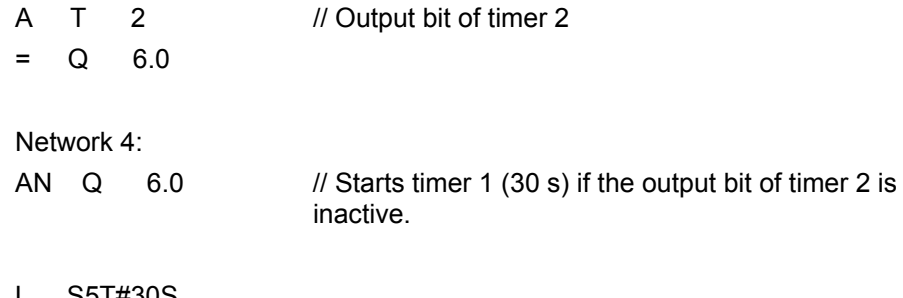

L S5T#30S SE T<sub>1</sub>

### <span id="page-12-2"></span>**3.2.1 Network 5:**

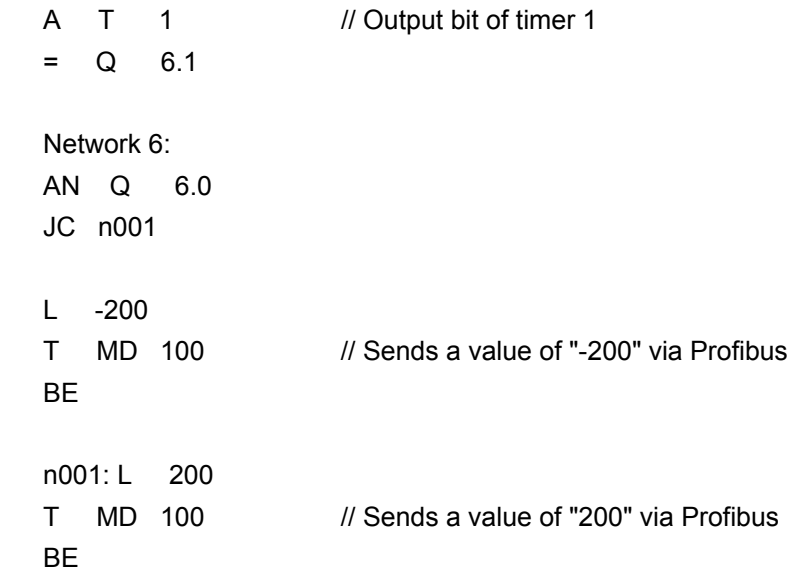